# Générer une augmentation du taux de transfert TFTP sur un commutateur et un WLC 5760

# Table des matières

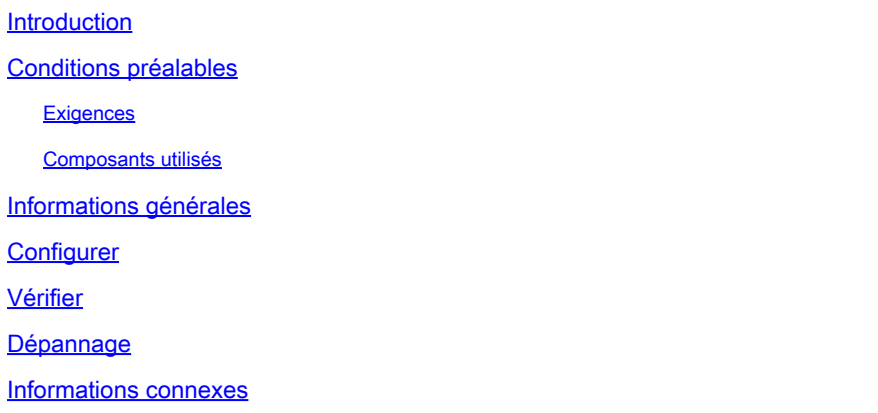

## Introduction

Ce document décrit comment Cisco IOS® la taille de l'image augmente lorsque vous téléchargez une image sur un commutateur et la durée de transfert est plus longue.

# Conditions préalables

#### **Exigences**

Cisco vous recommande de prendre connaissance des rubriques suivantes :

- TFTP
- FTP

#### Composants utilisés

Les informations contenues dans ce document sont basées sur le commutateur de la gamme Cisco Catalyst 3850 qui exécute Cisco IOS-XE 03.03.02SE et les versions antérieures. Dans les exemples mentionnés, utilisez un commutateur 3850 autonome. Les mêmes commandes peuvent être utilisées sur une pile. Les commandes décrites dans ce document s'appliquent également au contrôleur sans fil Cisco 5760.

The information in this document was created from the devices in a specific lab environment. All of the devices used in this document started with a cleared (default) configuration. Si votre réseau est en ligne, assurez-vous de bien comprendre l'incidence possible des commandes.

Remarque : pour télécharger les images Cisco IOS-XE à partir du site Web de Cisco, vous

devez disposer d'un compte Cisco Connection Online (CCO) valide avec les informations d'identification autorisées. Cisco n'offre pas de solution TFTP/FTP gratuite. Par conséquent, vous devez installer et configurer le protocole TFTP/FTP avant de commencer.

### Informations générales

Ce document décrit comment Cisco IOS® la taille de l'image augmente lorsque vous téléchargez une image sur un commutateur. Cette augmentation de taille entraîne un temps de transfert plus long. La dernière version du commutateur Cisco Catalyst 3850 a une taille de 245 Mo et peut prendre jusqu'à 30 minutes pour relier le commutateur via TFTP. La configuration décrite dans ce document peut être utilisée pour accélérer le temps de transfert.

## **Configurer**

Par défaut, le Catalyst 3850 utilise une valeur de taille de bloc TFTP de 512, qui est la valeur la plus basse possible. Ce paramètre par défaut est utilisé afin d'assurer l'interopérabilité avec les serveurs TFTP hérités.

```
3850(config)#ip tftp blocksize ?
   <512-8192> blocksize value
```
Dans Cisco IOS-XE 3.3.2 et les versions antérieures, vous devez modifier manuellement la taille de bloc dans la configuration globale pour accélérer le processus de transfert.

Remarque : cet exemple montre une comparaison de transfert lorsque vous utilisez la taille de bloc par défaut de 512 Ko par rapport à un transfert de la valeur de taille de bloc maximale de 8 192 Ko.

```
3850#copy tftp flash:
Address [172.16.108.26]?
Source filename [IOS/3850/cat3k_caa-universalk9.SPA.03.03.02.SE.150-1.EZ2.bin
Destination filename [cat3k_caa-universalk9.SPA.03.03.02.SE.150-1.EZ2.bin]?
Accessing tftp://*****@172.16.108.26/cat3k_caa-universalk9.SPA.03.03.02.SE.150-1.EZ2.bin...
Loading cat3k_caa-universalk9.SPA.03.03.02.SE.150-1.EZ2.bin from 172.16.108.26 (via Vlan1):
!!!!!!!!!!!!!!!!!!!!!!!!!!!!!!!!!!!!!!!!!!!!!!!!!!!!!!!!!!!!!!!!!!!!!!!!!!!!!!!!!!!!!!!
```
[OK - 257243236 bytes]

257243236 bytes copied in 1416.360 secs (181623 bytes/sec)

équivaut à 24 minutes). Maintenant, réglez la valeur de taille de bloc sur la valeur maximale autorisée de 8 192.

```
3850#config t
3850(config)#ip tftp blocksize 8192
3850(config)#end
```
Le même transfert est à nouveau exécuté.

```
3850#copy tftp flash:
Address [172.16.108.26]?
Source filename [IOS/3850/cat3k_caa-universalk9.SPA.03.03.02.SE.150-1.EZ2.bin
Destination filename [cat3k_caa-universalk9.SPA.03.03.02.SE.150-1.EZ2.bin]?
Accessing tftp://*****@172.16.108.26/cat3k_caa-universalk9.SPA.03.03.02.SE.150-1.EZ2.bin...
Loading cat3k_caa-universalk9.SPA.03.03.02.SE.150-1.EZ2.bin from 172.16.108.26 (via Vlan1):
!!!!!!!!!!!!!!!!!!!!!!!!!!!!!!!!!!!!!!!!!!!!!!!!!!!!!!!!!!!!!!!
[OK - 257243236 bytes]
```
257243236 bytes copied in 124.100 secs (2072871 bytes/sec)

Les résultats sont clairement meilleurs. Le même fichier est transféré en deux minutes avec la nouvelle valeur de taille de bloc.

#### Vérifier

Aucune procédure de vérification n'est disponible pour cette configuration.

#### Dépannage

Si vous modifiez la valeur de taille de bloc et que le protocole TFTP ne fonctionne pas, assurezvous que le serveur TFTP peut gérer des transferts de taille de bloc plus importante.

#### Informations connexes

- [Commutateurs de la gamme Cisco Catalyst 3850 Page d'assistance produit](https://www.cisco.com/c/fr_ca/support/switches/catalyst-3850-series-switches/series.html)
- [Contrôleurs LAN sans fil de la gamme Cisco 5700 Fiches techniques et documentation](/content/en/us/products/wireless/5700-series-wireless-lan-controllers/datasheet-listing.html?dtid=osscdc000283)
- [Assistance technique de Cisco et téléchargements](https://www.cisco.com/c/fr_ca/support/index.html?referring_site=bodynav)

#### À propos de cette traduction

Cisco a traduit ce document en traduction automatisée vérifiée par une personne dans le cadre d'un service mondial permettant à nos utilisateurs d'obtenir le contenu d'assistance dans leur propre langue.

Il convient cependant de noter que même la meilleure traduction automatisée ne sera pas aussi précise que celle fournie par un traducteur professionnel.